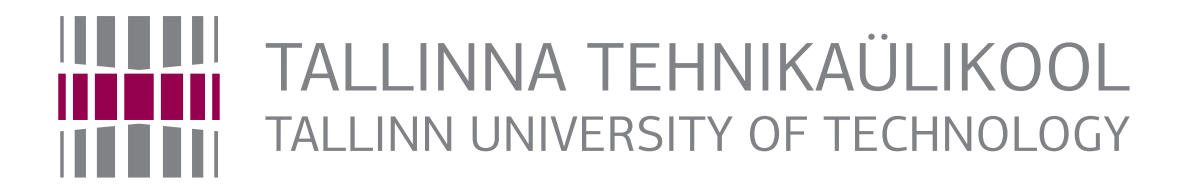

# Department of Computer Systems

# DESIGN VERIFICATION

IAF0620

LAB MANUAL

René Pihlak rene.pihlak@taltech.ee

Tallinn 2018

## **Contents**

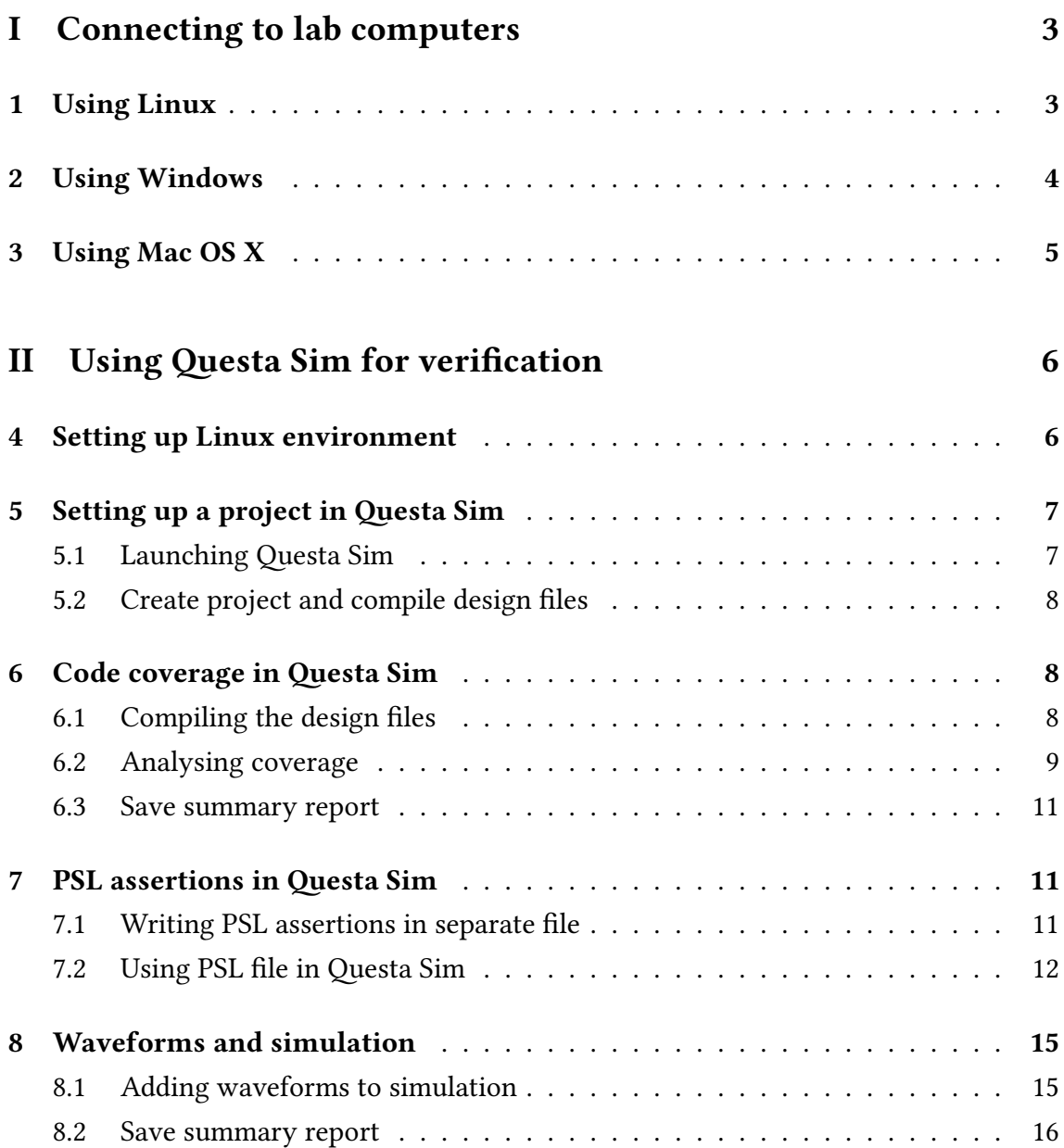

## **Part I**

# <span id="page-2-0"></span>**Connecting to lab computers**

# **1 Using Linux**

<span id="page-2-1"></span>Connecting to the lab computers requires connecting first to a proxy server. Connecting to the proxy server can be done using command line by entering the following command (see Figure 1):

#### **ssh -X -l Heli.Kopter@intra.ttu.ee proksi.intra.ttu.ee**

where

**ssh** – name of the command,

**-X** – parameter requestion X forwarding (important‼), and

**Heli.Kopter** – your UNI-ID.

Follow the instructions (i.e. enter your password, etc).

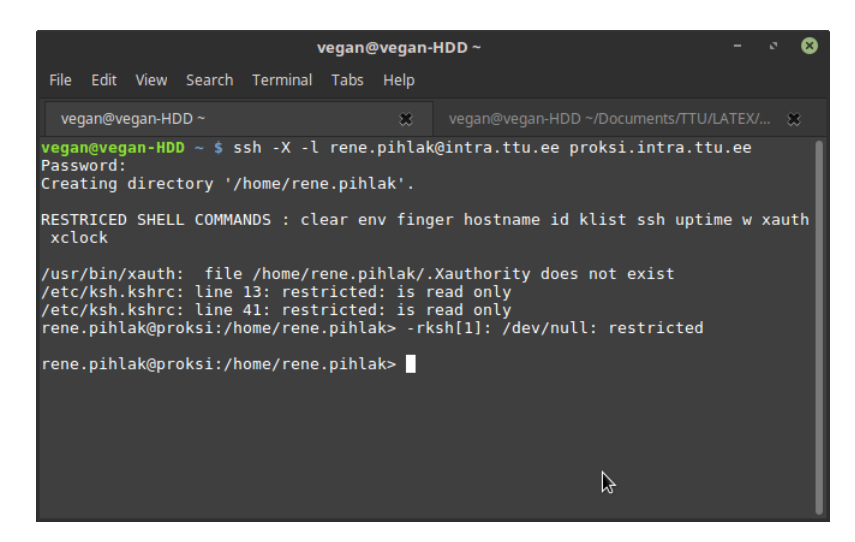

Figure 1. Connecting to proxy server

After you have logged in to the proxy server, connect to a specific lab computer to run your programs. In order to connect to a lab computer use the following command (see Figures 2 and 3):

#### **ssh -X lx9**

where

- **ssh** name of the command,
- **-X** parameter requestion X forwarding (important‼), and
- **lx9** the ID of computer.

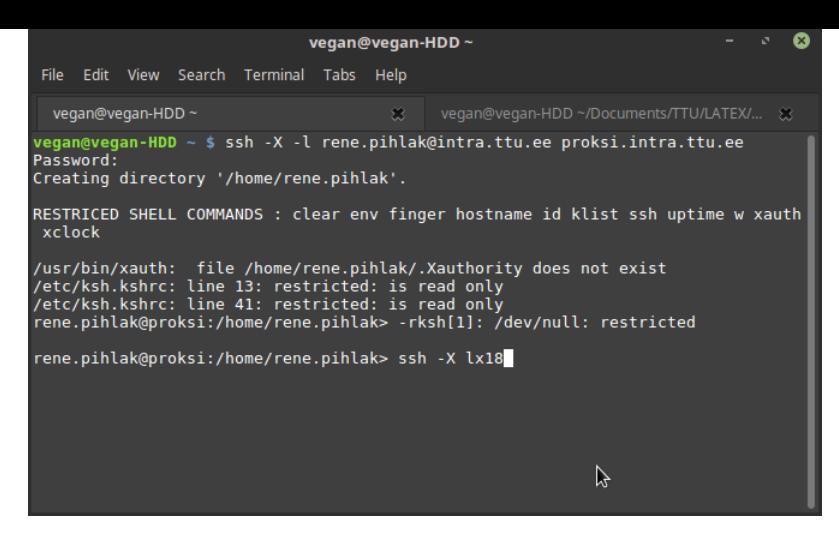

Figure 2. Connecting to lab computer

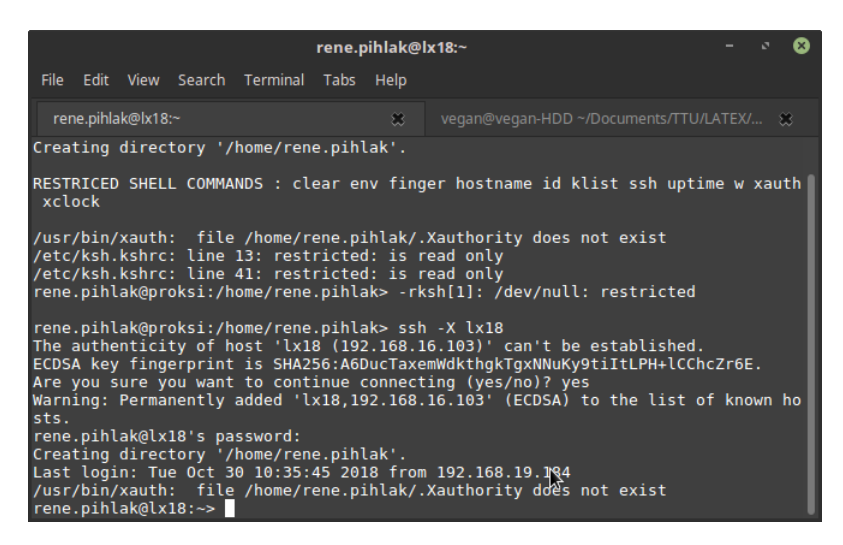

Figure 3. After connecting to lab computer

Before connecting to a lab computer, please check if the computer is available (i.e. that it is running Linux) and what is the current load of the computer. You can get information about the current status of lab computers by visiting the following web page:

https://ati.ttu.ee/klassi-staatus/

This web page also provides the names/IDs of the computers.

[Once you have successful logge](https://ati.ttu.ee/klassi-staatus/)d in to a lab computer you can set up the Linux system to start using Questa Sim (see Section 4).

# **2 Using Windows**

If you are using Windows operating system, there are several ways to connect to the lab computers. Make sure you also read the instructions for Linux (see Section 1). One way to connect to the proxy server (and lab computers) can be done using program called putty:

http://mini.li.ttu.ee/~priit/IAY0340.2013/ssh\_setup/putty\_guide.html

Notice that in order to be able to see GUI applications, you might have to installe [additional software such as](http://mini.li.ttu.ee/~priit/IAY0340.2013/ssh_setup/putty_guide.html) Cygwin or Xming. Therefore the preferred and recommended way to connect is by using Linux.

# **3 Using Mac OS X**

<span id="page-4-0"></span>This guide is not tested on latest Mac OS X. If the necessary X11 libraries are installed, then connecting should be identical to Linux (see Section 1).

## **Part II**

# <span id="page-5-0"></span>**Using Questa Sim for verification**

# **4 Setting up Linux environment**

<span id="page-5-1"></span>Before launching Questa Sim, the Linux environment has to be configured. This step is necessary both when using lab computers at school and when connecting to the lab computers remotely. The following example shows how to configure the system when using lab computers remotely.

After logging in to the lab computer running Linux operating system, run the following command(s) in the command line (see Figure 4):

**cad**

**cad**

| rene.pihlak@lx18:~                                                                                                    |  |  |  |  |  |  |  |  |  |
|----------------------------------------------------------------------------------------------------|--|--|--|--|--|--|--|--|--|
| rene.pihlak@lx18:~<br>File Edit View Search Terminal Tabs Help<br>vegan@vegan-HDD ~/Documents/TTU/LATEX/ 83<br>జ−<br>/usr/bin/xauth: file /home/rene.pihlak/.Xauthority does not exist<br>/etc/ksh.kshrc: line 13: restricted: is read only<br>/etc/ksh.kshrc: line 41: restricted: is read only<br>rene.pihlak@proksi:/home/rene.pihlak> -rksh[1]: /dev/null: restricted<br>rene.pihlak@proksi:/home/rene.pihlak> ssh -X lx18<br>The authenticity of host 'lx18 (192.168.16.103)' can't be established.<br>ECDSA key fingerprint is SHA256:A6DucTaxemWdkthgkTgxNNuKy9tiItLPH+lCChcZr6E.<br>Are you sure you want to continue connecting (yes/no)? yes<br>Warning: Permanently added 'lx18,192.168.16.103' (ECDSA) to the list of known ho<br>sts.<br>rene.pihlak@lx18's password:<br>Creating directory '/home/rene.pihlak'.<br>Last login: Tue Oct 30 10:35:45 2018 from 192.168.19.184<br>/usr/bin/xauth: file /home/rene.pihlak/.Xauthority does not exist<br>rene.pihlak@lx18:~> cad<br>To enter CAD selection menu type again 'cad'.<br>ド<br>/home/rene.pihlak> cad |  |  |  |  |  |  |  |  |  |

Figure 4. Run configuration selector

Once the menu appears (see Figure 5), type '2.1' to select Mentor Graphics 2018 and press ENTER.

Several paths, etc will be loaded (see [Fi](#page-6-1)gure 6). You are now ready to launch Questa Sim (see Section 5).

<span id="page-6-1"></span>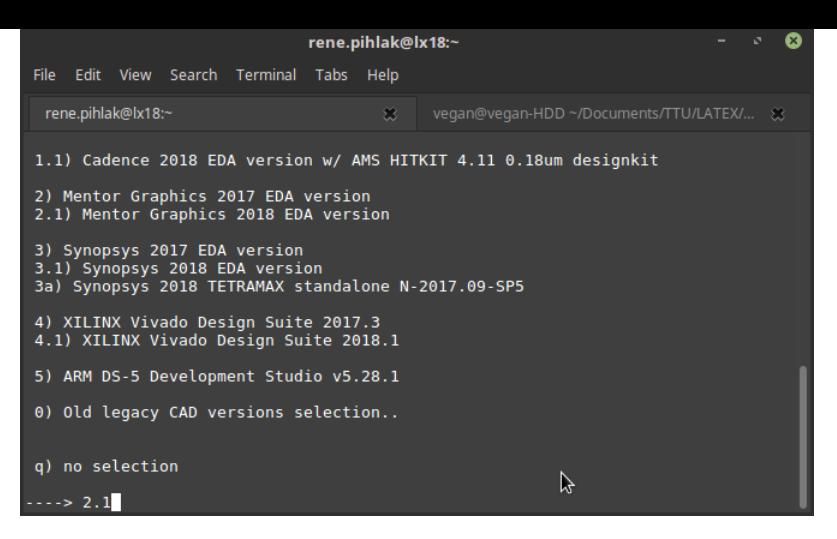

Figure 5. Selecting Mentor Graphics 2018

<span id="page-6-2"></span>

|           |                    |                                                                                                    |                                                                                                    | rene.pihlak@lx18:~ |                                                                                                    |  |
|-----------|--------------------|----------------------------------------------------------------------------------------------------|----------------------------------------------------------------------------------------------------|--------------------|----------------------------------------------------------------------------------------------------|--|
|           |                    |                                                                                                    | File Edit View Search Terminal Tabs Help                                                                                                |                    |                                                                                                    |  |
|           | rene.pihlak@lx18:~ |                                                                                                    |                                                                                                    | $\mathfrak{S}$     | vegan@vegan-HDD ~/Documents/TTU/LATEX/ 83                                                                                                    |  |
| All done. |                    | Loading HDL-DESIGNER 2017.1<br>Loading HL-3DEM 15.3 RH<br>Loading HL-DRC 6.5.U1 RH<br>Loading LEONARDO 2017a<br>Loading PRECISION 2017.1<br>Loading PYXIS 10.5-7<br>Loading REQTRACER_2017.1<br>Loading TESSENT 2017.4<br>Loading VISTA 2017.07 RH<br>Loading VISUAL-ELITE 4.7.0<br>Loading VISUALIZER 10.6c-1<br>Loading X-ENTP-VX 2.2 RH | Loading HL-SI-PI-TH 9.4.2 RH<br>Loading QUESTA-CDC-FML 10.6c-1 RH<br>Loading QUESTA-CORE-PRIME 10.6c-1<br>Loading QUESTA-INFACT 10.6c-1 |                    | done.<br>done.<br>done.<br>done.<br>done.<br>done.<br>done.<br>done.<br>done.<br>done.<br>done.<br>done.<br>done.<br>done.<br>done.<br>done. |  |
|           |                    | /home/rene.pihlak> vsim                                                                                                    |                                                                                                    |                    | Environment ready for Mentor Graphics 2018 EDA version.<br>グ                                                                                 |  |

Figure 6. Loading the environment

# **5 Setting up a project in Questa Sim**

## **5.1 Launching Questa Sim**

<span id="page-6-0"></span>Questa Sim is launched by the following command (see Figure 6):

#### **vsim**

It is advisable to launch Questa Sim in some project folder as it [wi](#page-6-2)ll generate several files and it is easier to keep track on all the necessary files if the working directory does not include other unrelated files and folders.

Also keep in mind that all files not saved to your P drive can (and will be) deleted after you log out.

## **5.2 Create project and compile design files**

<span id="page-7-0"></span>Create a new project (see Figure 7).

| File<br>Edit View Compile Simulate Add Project Tools Layout                                 |             |                                                                                         |        |  |                                        | Bookmarks Wi |  |
|---------------------------------------------------------------------------------------------|-------------|-----------------------------------------------------------------------------------------|--------|--|----------------------------------------|--------------|--|
| New<br>Open<br>Load<br>Close Project<br>Import<br>Export                                    |             | Directory<br>Source<br>Project<br>Library<br>Debug Archive<br>Results Analysis Database | Ř      |  | 04:00:21 p<br>04:08:45 p<br>04:00:21 p | Help         |  |
| Save<br>Save As<br>Report<br>Change Directory<br>Use Source<br>Source Directory<br>Datasets | $Ctrl + S'$ | 9                                                                                       | VHDL 2 |  | 10/23/2018 04:00:21 p                  |              |  |
| Environment                                                                                 |             |                                                                                         |        |  |                                        |              |  |

Figure 7. Creating Questa Sim project

Right click on the project window and add your design files to the project (see Figure 8). Select all the files in your design.

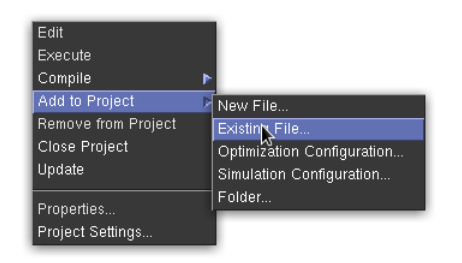

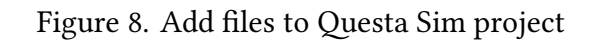

The example design contain the following files:

- data.vhd
- tb\_prose.vhd
- control.vhd
- prose.vhd

# **6 Code coverage in Questa Sim**

## <span id="page-7-1"></span>**6.1 Compiling the design files**

Compile the design files with verification (coverage) options by entering the following command as one line (see Figure 9):

#### **vcom -coveropt 3 +cover +acc data.vhd control.vhd prose.vhd tb\_prose.vhd**

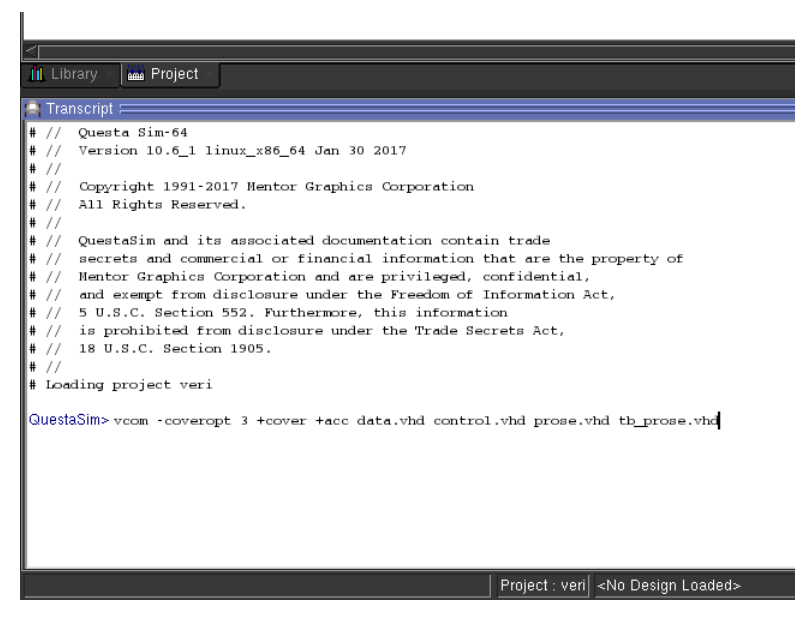

Figure 9. Compiling design files

Notice that the order of files is important. File prose.vhd depends of data.vhd and control.vhd, thus these files have to precede it. Similarly file tb\_prose.vhd is the last file due to dependencies from the preceding files.

### **6.2 Analysing coverage**

<span id="page-8-0"></span>To analyse the coverage enter the following command as one line (see Figure 10):

**vsim -coverage -vopt work.E -c -do "coverage save -onexit -directive -codeAll ex\_cov; run -all"**

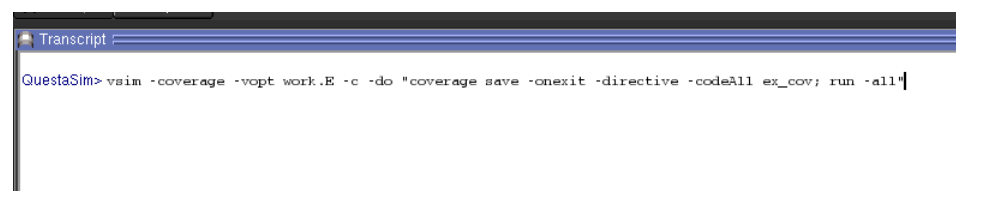

Figure 10. Run coverage analysis

Notice that the E in work.E is the name of the test bench entity.

The coverage results can be viewed either per file (see Figure 11) or by coverage type (see Figures 12 and 13). To choose view by coverage type click on tab called Analysis.

If you want to observe the waveforms from the test benc[h s](#page-9-1)imulation follow the instructions [in](#page-9-2) Fig[ure](#page-10-1) 8.1. To exit the coverage/simulation mode, enter the following command:

**quit -sim**

<span id="page-9-1"></span>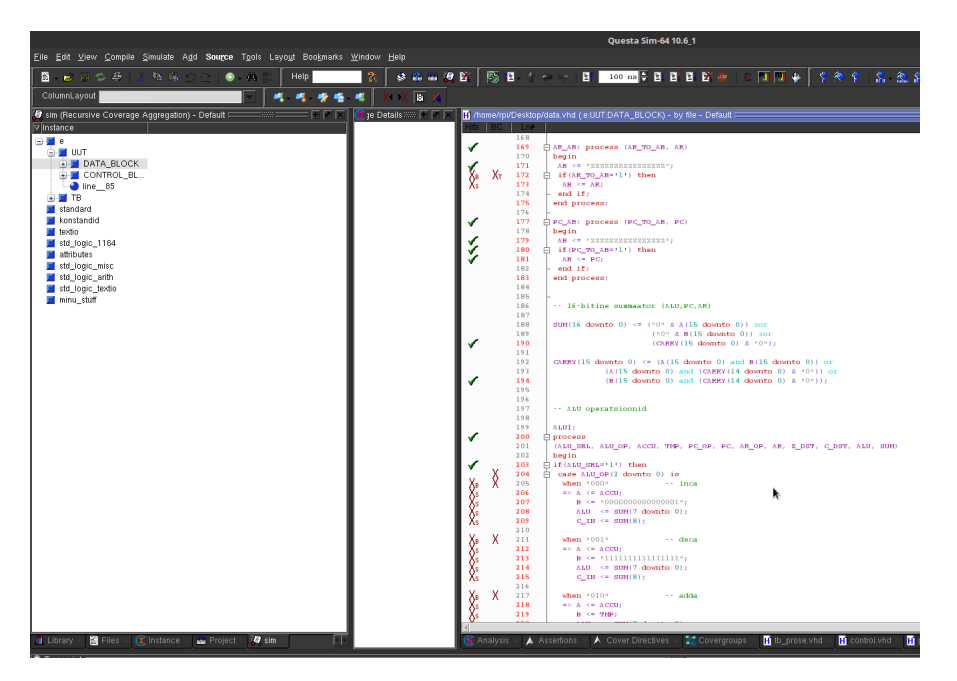

Figure 11. Coverage per file

<span id="page-9-2"></span>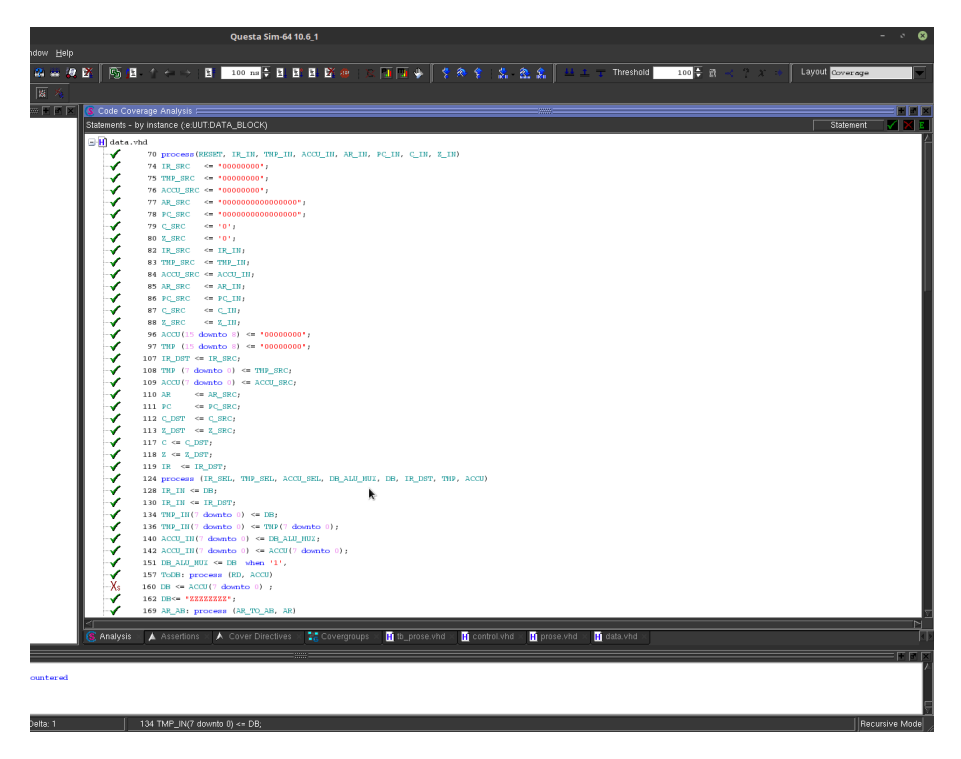

Figure 12. Coverage per coverage type

## <span id="page-9-0"></span>**6.3 Save summary report**

In order to save an aggregated report in html format, enter the following command:

**vcover report -html ex\_cov**

<span id="page-10-1"></span>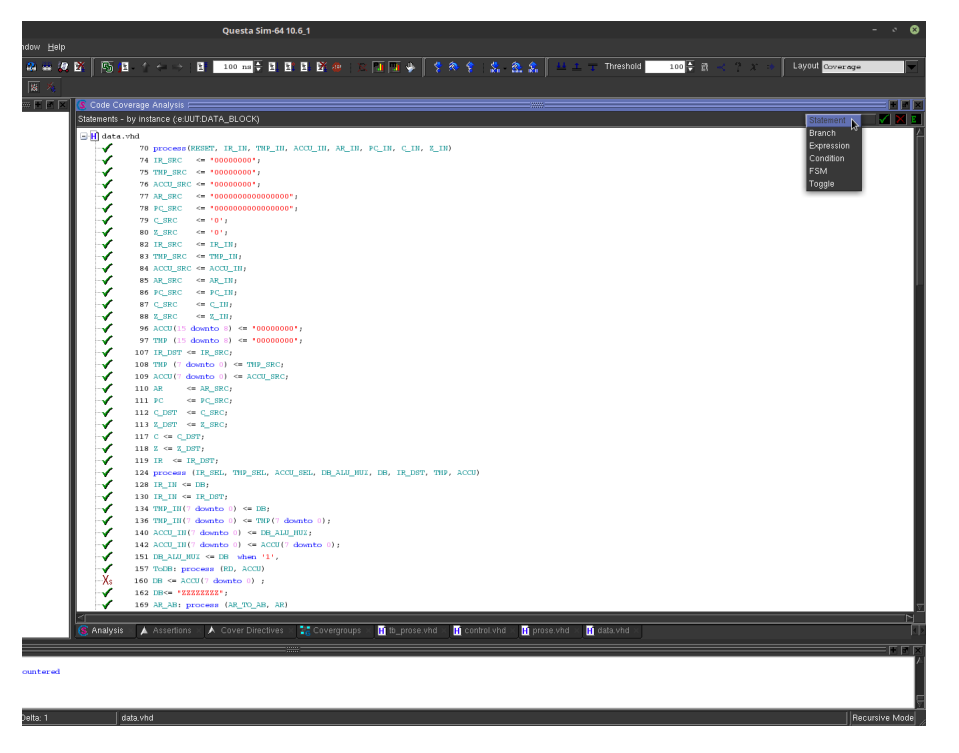

Figure 13. Choosing coverage type

# **7 PSL assertions in Questa Sim**

## **7.1 Writing PSL assertions in separate file**

<span id="page-10-0"></span>In this subsection, the focus is on writing PSL assertions.<sup>1</sup> The following example is based on GCD design² (see Figure 14).

```
vunit check_gcd (gcd(FSMD)){
    default clock is rising_edge(clk);
    property did_start is always rst -> eventually! go_i;
    assert did_start;
    s_0: cover {State=ST0} report "Missing state?";
    s_1: cover {State=ST1};
    s_2: cover {State=ST2};
    sequence multiseq is \{(State = ST0); (State = ST1)\};cover {multiseq};
}
```
Figure 14. Sample PSL file

PSL assertions can be named (e.g. *s\_0*) or not (see Figure 14). Using named assertions is highly recommended. Assertions can send messages (i.e. '*report*') in case the assertion

<sup>&</sup>lt;sup>1</sup>For detailed description on PSL refer to lecture notes and/or oth[er m](#page-10-3)aterials.

<span id="page-10-2"></span>²Modified GCD design is available at http://ati.ttu.ee/~rpi.

failed. This is also recommended.

The PSL file process always starts with a keyword vunit which is followed by custom name which is followed by the name of the entity (gcd) and the name of (optional) architecture (FSMD).

## **7.2 Using PSL file in Questa Sim**

<span id="page-11-0"></span>In order to use the PSL file to verify the design, Questa Sim has to be made aware of the PSL file (see Figure 15).

> # include and compile design/testbench files vcom -2008 -coveropt 3 +cover +acc "./gcd.vhdl" -pslfile gcd.psl vcom -20[08](#page-11-1) -coveropt 3 +cover +acc "./tb\_gcd.vhdl"

> > Figure 15. Compiling VHDL file with PSL file

<span id="page-11-1"></span>Now the compiled file can be loaded to the simulation (see Figure 16). The argument -coverage is optional, but this allows to analyse also code coverage. However, before running the simulation, it is useful to enable so called ATV on some or all assertions and/or cover directives.

```
# start simulation
vsim -coverage -assertdebug work.E
atv log -enable :e:UUT:assert__did_start
atv log -covers -enable :e:UUT:s_0
```
Figure 16. Running simulation with PSL file

It might be useful to add the assertions and cover directives to the wave window (see Figure 17). This allows observing the changes in assertions (see Figure 18) after the simulation is restarted. See also Section 8.

The si[mul](#page-12-0)ation can then be restated and ran for, say, 300 ns (see Figure 19)[.](#page-12-1)

In addition, the assertions can be analy[ze](#page-14-0)d in the 'ATV window'. For this first add the assertions/cover directives to the ATV window (see Figures 20 and 21)[. A](#page-12-2)n example of ATV view is show in Figure 22.

<span id="page-12-0"></span>

|                                        |                | <b>Ouesta Sim-64 10.6 1</b>                                           |                |                   |                |                             |                                           |                  |                 |                                                                         |         | Q<br>÷<br>÷.                 |
|----------------------------------------|----------------|-----------------------------------------------------------------------|----------------|-------------------|----------------|-----------------------------|-------------------------------------------|------------------|-----------------|-------------------------------------------------------------------------|---------|------------------------------|
| lelp                                   |                |                                                                       |                |                   |                |                             |                                           |                  |                 |                                                                         |         |                              |
| ◎ ■ イベッ<br>2 三 夏 路                     |                | B 100 ps → B B B B 企                                                  |                | $\sqrt{11}$       | 李麻             | 2. 2.2.<br>全                |                                           | <b>Threshold</b> | $100 - 8$       | 2x                                                                      |         |                              |
|                                        |                |                                                                       |                |                   |                |                             |                                           |                  |                 |                                                                         |         |                              |
|                                        | 国国国国府产         | $\blacksquare$ in Fig. (ii) $\blacksquare$ . The state $\blacksquare$ |                | ほど                |                | $\mathcal{R}^{\mathcal{L}}$ | $\mathbf{S} = \mathbf{S} \mathbf{e}^{-1}$ | Search:          |                 | $2 - 2 - 2$                                                             |         | <b>SETTE SETTE ARTISTS</b>   |
|                                        |                |                                                                       |                |                   |                |                             |                                           |                  |                 |                                                                         |         |                              |
|                                        |                |                                                                       |                |                   |                |                             |                                           |                  |                 |                                                                         |         |                              |
| Assertions $\equiv$                    |                |                                                                       |                |                   |                |                             |                                           |                  |                 |                                                                         |         | 田田岡                          |
| Name                                   | Assertion Type | Language                                                              | Enable         | Failure Count     | Pass Count     |                             |                                           |                  |                 | Active Count Memory Peak Memory Peak Memory Time Cumulative Threads ATV |         | Assertion Expression         |
| e:UUT:assert did start                 | Concurrent     | <b>PSL</b>                                                            | on             | $\theta$          |                | $\mathbf{0}$                | 0B                                        | 80B              | 30000 ps        |                                                                         | $1$ on  | assert(always (rst)->(event) |
| <b>A</b> :e:UUT:assert ST0toST1        | Concurrent     | PSL                                                                   | on             | $\theta$          |                | $\theta$                    | 0B                                        | 320B             | 70000 ps        |                                                                         | $6$ on  | assert/always (State = STO)  |
| e:UUT:assert rsttoST0                  | Concurrent     | PSL                                                                   | on             | $\theta$          |                | $\theta$                    | 0B                                        | <b>80B</b>       | 30000 ps        |                                                                         | $1$ on  | assert(always (rst)->(State  |
| e:UUT:assert 0<br>Add Wave             | Canaussant     | <b>PSI</b>                                                            | on             | $\Omega$          |                | n                           | 0B                                        | 80B              | 10000 ps        |                                                                         | $1$ on  | assert((State = ST1)->(next) |
| <b>A</b> :e:UUT:assert S1.             |                | Selected Objects                                                      | <b>on</b>      | $\theta$          | n              | $\mathsf{n}$                | 0B                                        | 0B               | 0 ps            |                                                                         | $0$ on  | assert(always (State = ST2)  |
| Add List<br>e:UUT:assert ST            |                | Objects in Region                                                     | <b>on</b>      | $\theta$          | $\mathbf{a}$   | $\mathbf{a}$                | 0B                                        | <b>80B</b>       | 110000 ps       |                                                                         | $4$ on  | assert(always ((State - ST2  |
| Add Log<br>e:UUT:assert ST             |                | Objects in Design                                                     | on             | $\Omega$          | A              |                             | 80B                                       | <b>808</b>       | 90000 ps        |                                                                         | $5$ on  | assert(always (State = ST1)  |
| e:UUT:assert ST<br>View Source         |                | <b>PSL</b>                                                            | <b>on</b>      | $\theta$          | n              | $\mathsf{n}$                | 0B                                        | <b>BR</b>        | 0 ps            |                                                                         | $0$ on  | assert(always {State = ST1   |
| a s:UUT:st0 to                         |                | <b>PSL</b>                                                            | on             | $\overline{1}$    | $\mathcal{S}$  | $\theta$                    | 0B                                        | 80B              | 10000 ps        |                                                                         | $4$ on  | assert(always (State - STO)  |
| <b>vEnable ATV</b><br>e:UUT:is done    |                | PSL                                                                   | n <sub>n</sub> | $\Omega$          | ñ              | n                           | nR                                        | $\overline{AB}$  | 0 <sub>ps</sub> |                                                                         | $0$ on  | assert(always (ready o)->(   |
| View ATV.<br><b>A</b> :e:UUT:assert ou |                | PSL                                                                   | <b>on</b>      | $\theta$          | R              | $\mathsf{n}$                | 0B                                        | 800B             | 70000 ps        |                                                                         | 33 on   | assert(always (State = ST0)  |
| a re:UUT:assert ou<br>Report           |                | PSL                                                                   | $_{0n}$        | $\theta$          | $\overline{5}$ | $\mathbf{a}$                | 0B                                        | 320B             | 90000 ps        |                                                                         | $20$ on | assert(always (State - ST1)  |
|                                        |                |                                                                       |                |                   |                |                             |                                           |                  |                 |                                                                         |         |                              |
| Configure                              |                |                                                                       |                |                   |                |                             |                                           |                  |                 |                                                                         |         |                              |
| ✔ Enable                               |                |                                                                       |                |                   |                |                             |                                           |                  |                 |                                                                         |         |                              |
| <b>√Failure Log</b>                    |                |                                                                       |                |                   |                |                             |                                           |                  |                 |                                                                         |         |                              |
| Pass Log                               |                |                                                                       |                |                   |                |                             |                                           |                  |                 |                                                                         |         |                              |
| Failure Action                         |                |                                                                       |                |                   |                |                             |                                           |                  |                 |                                                                         |         |                              |
| Pass Action                            |                |                                                                       |                |                   |                |                             |                                           |                  |                 |                                                                         |         |                              |
| Start Action                           |                |                                                                       |                |                   |                |                             |                                           |                  |                 |                                                                         |         |                              |
| Antecedent Action                      |                |                                                                       |                |                   |                |                             |                                           |                  |                 |                                                                         |         |                              |
|                                        |                |                                                                       |                |                   |                |                             |                                           |                  |                 |                                                                         |         |                              |
| <b>Test Analysis</b>                   |                |                                                                       |                |                   |                |                             |                                           |                  |                 |                                                                         |         |                              |
| XML Import Hint                        |                |                                                                       |                |                   |                |                             |                                           |                  |                 |                                                                         |         |                              |
| Filter                                 |                |                                                                       |                |                   |                |                             |                                           |                  |                 |                                                                         |         |                              |
|                                        |                |                                                                       |                |                   |                |                             |                                           |                  |                 |                                                                         |         |                              |
| Expand                                 |                |                                                                       |                |                   |                |                             |                                           |                  |                 |                                                                         |         |                              |
| <b>Display Options</b>                 | r              |                                                                       |                |                   |                |                             |                                           |                  |                 |                                                                         |         |                              |
| A Ass<br><b>Analysis</b>               |                | <b>CE</b> Covergroups                                                 | <b>Ta</b> Wave | <b>11 Browser</b> | Message Viewer |                             |                                           |                  |                 |                                                                         |         |                              |
| <b>Exclude Selected</b>                |                |                                                                       |                |                   |                |                             |                                           |                  |                 |                                                                         |         |                              |
|                                        |                |                                                                       |                |                   |                |                             |                                           |                  |                 |                                                                         |         | <b>FFX</b>                   |

Figure 17. Adding assertions to the wave window

<span id="page-12-1"></span>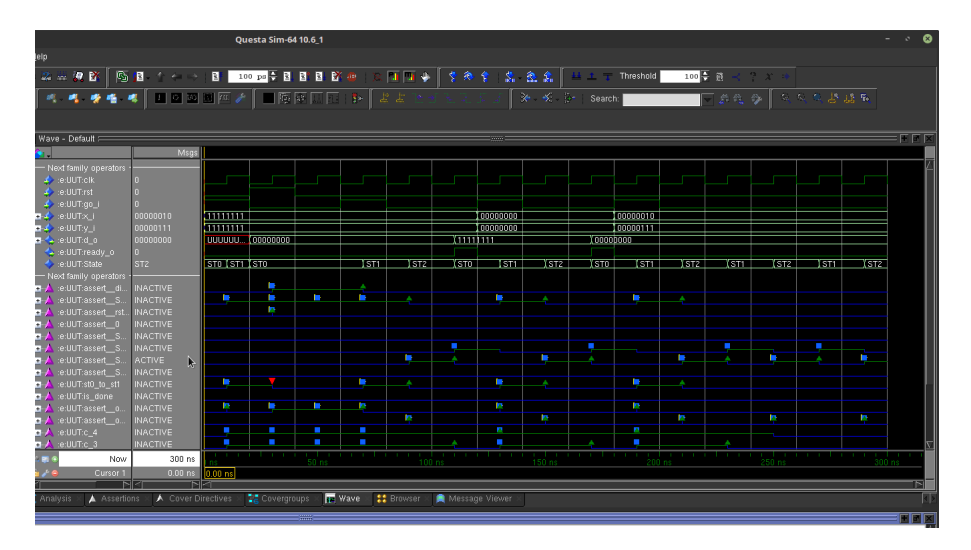

Figure 18. Observing assertions in wave window

```
# start simulation
restart; run 300ns
```
Figure 19. Running simulation with PSL file

|                                            |                         |                | <b>Ouesta Sim-64 10.6 1</b> |                |                      |                            |                               |                           |                                                                         |                    |         |                  |                                                             | ø<br>$ +$ |
|--------------------------------------------|-------------------------|----------------|-----------------------------|----------------|----------------------|----------------------------|-------------------------------|---------------------------|-------------------------------------------------------------------------|--------------------|---------|------------------|-------------------------------------------------------------|-----------|
| lelp                                       |                         |                |                             |                |                      |                            |                               |                           |                                                                         |                    |         |                  |                                                             |           |
| 6. 日<br><b>DE DE</b><br>$2 -$              | 全石油                     |                | B 100 ps < B B B B 2 4      |                | 117.4                | 李麻曾                        | 鱼鱼<br>蠹                       |                           | Threshold<br>91 T                                                       | $100 - 8$          | $2 - x$ |                  |                                                             |           |
|                                            | 1020000                 |                |                             |                |                      |                            | $\mathbf{z}$                  | $\mathbf{S} = \mathbf{S}$ | Search:                                                                 |                    | 回じ こう   |                  | <b>なんな表現型</b>                                               |           |
|                                            |                         |                |                             |                |                      |                            |                               |                           |                                                                         |                    |         |                  |                                                             |           |
| Assertions =                               |                         |                |                             |                |                      |                            |                               |                           |                                                                         |                    |         |                  |                                                             | HEN       |
| Name                                       |                         | Assertion Type | Language                    | Enable         | Failure Count        | Pass Count                 |                               |                           | Active Count Memory Peak Memory Peak Memory Time Cumulative Threads ATV |                    |         |                  | Assertion Expression                                        |           |
| a re:UUT:assert did start                  |                         | Concurrent     | PSL                         | on             | $\theta$             | $\overline{\mathbf{1}}$    | $\theta$                      | 0B                        | 80B                                                                     | 30000 ps           |         | $1$ on           | assert(always (rst)->(event)                                |           |
| e:UUT:assert_ST0tecra                      | Add Wave                |                | PSL                         | <b>on</b>      | $\theta$             | 6                          | $\theta$                      | 0B                        | 320B                                                                    | 70000 ps           |         | $6$ on           | assert/always (State = STO)                                 |           |
| A re:UUT:assert rsttd<br>A :e:UUT:assert 0 | Add List                |                | PSL                         | on             | $\mathbf{0}$         | $\overline{1}$<br>$\Omega$ | $\ddot{\text{o}}$<br>$\theta$ | 0B                        | 80B                                                                     | 30000 ps           |         | $1$ on           | assert(always (rst)->(State                                 |           |
| <b>A</b> :e:UUT:assert STZ                 | Add Log                 |                | PSL<br>PSL                  | on<br>on       | $\theta$<br>$\Omega$ | $\mathsf{n}$               | $\mathbf{a}$                  | 0B<br>0B                  | 80B<br><b>RB</b>                                                        | 10000 ps<br>$0p$ s |         | $1$ nn<br>$0$ on | assert((State = ST1)->(next)<br>assert(always (State = ST2) |           |
| e:UUT:assert ST2                           |                         |                | PSL                         | on             | n                    | $\Omega$                   | $\theta$                      | 0B                        | 80B                                                                     | 110000 ps          |         | $4$ on           | assert(always ((State - ST2                                 |           |
| A :e:UUT:assert ST1                        | View Source             |                | PSL                         | on             | $\theta$             | $\overline{A}$             | $\mathbf{I}$                  | 80B                       | 80B                                                                     | 90000 ps           |         | $5$ on           | assert/always (State = ST1)                                 |           |
| A :e:UUT:assert_ST1 / Enable ATV           |                         |                | PSL                         | on             | $\Omega$             | $\mathbf{0}$               | $\overline{0}$                | 0B                        | 0B                                                                      | 0 ps               |         | $0$ on           | assert(always {State = ST1                                  |           |
| a :e:UUT:st0 to s                          | View <sub>RTV</sub> .   |                | PSL                         | on             |                      | 3                          | $\theta$                      | 0B                        | 80B                                                                     | 10000 ps           |         | $4$ on           | assert(always (State - STO)                                 |           |
| a re:UUT:is done                           | Report.                 |                | PSL                         | on             | n                    | $\mathbf{r}$               | n                             | 0B                        | 0B                                                                      | 0.05               |         | $0$ on           | assert(always (ready_o)->(                                  |           |
| de:UUT:assert_outF                         |                         |                | PSL                         | on             | $\Omega$             | 6                          | n                             | 0B                        | 800B                                                                    | 70000 ps           |         | 33 on            | assert(always (State = ST0)                                 |           |
| e:UUT:assert outS                          | Configure               |                | PSL                         | on             | n                    | $\mathbf{s}$               | n.                            | 0B                        | 320B                                                                    | 90000 ps           |         | $20$ on          | assert(always (State - ST1)                                 |           |
|                                            | $\sqrt{5}$ Fnable       |                |                             |                |                      |                            |                               |                           |                                                                         |                    |         |                  |                                                             |           |
|                                            | √Failure Log            |                |                             |                |                      |                            |                               |                           |                                                                         |                    |         |                  |                                                             |           |
|                                            | Pass Log                |                |                             |                |                      |                            |                               |                           |                                                                         |                    |         |                  |                                                             |           |
|                                            | <b>Failure Action</b>   |                |                             |                |                      |                            |                               |                           |                                                                         |                    |         |                  |                                                             |           |
|                                            | Pass Action             |                |                             |                |                      |                            |                               |                           |                                                                         |                    |         |                  |                                                             |           |
|                                            | Start Action            |                |                             |                |                      |                            |                               |                           |                                                                         |                    |         |                  |                                                             |           |
|                                            | Antecedent Action       |                |                             |                |                      |                            |                               |                           |                                                                         |                    |         |                  |                                                             |           |
|                                            | <b>Test Analysis</b>    |                |                             |                |                      |                            |                               |                           |                                                                         |                    |         |                  |                                                             |           |
|                                            |                         |                |                             |                |                      |                            |                               |                           |                                                                         |                    |         |                  |                                                             |           |
|                                            | XML Import Hint         |                |                             |                |                      |                            |                               |                           |                                                                         |                    |         |                  |                                                             |           |
|                                            | Filter                  |                |                             |                |                      |                            |                               |                           |                                                                         |                    |         |                  |                                                             |           |
|                                            | Expand                  |                |                             |                |                      |                            |                               |                           |                                                                         |                    |         |                  |                                                             |           |
|                                            | <b>Display Options</b>  |                |                             |                |                      |                            |                               |                           |                                                                         |                    |         |                  |                                                             |           |
|                                            | <b>Exclude Selected</b> |                |                             |                |                      |                            |                               |                           |                                                                         |                    |         |                  |                                                             |           |
| A Asser<br><b>Analysis</b>                 | Exclude with Comment    |                | <b>Covergroups</b>          | <b>Ta</b> Wave | <b>11</b> Browser    | Message Viewer             |                               |                           |                                                                         |                    |         |                  |                                                             |           |
|                                            | Clear Exclusion         |                |                             |                |                      |                            |                               |                           |                                                                         |                    |         |                  |                                                             |           |
|                                            |                         |                |                             |                |                      |                            |                               |                           |                                                                         |                    |         |                  |                                                             |           |

Figure 20. Adding PSL assertions to ATV window (1)

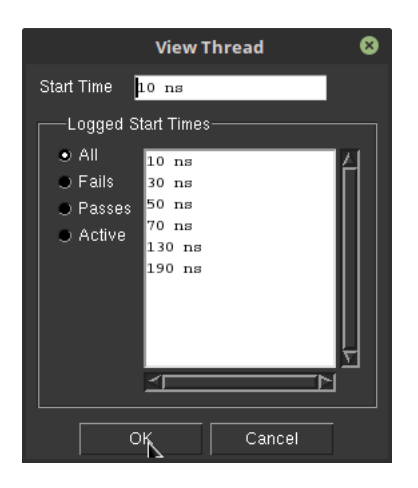

Figure 21. Adding PSL assertions to ATV window (2)

|                                                                                                    | Questa Sim-64 10.6_1                                                                      |                 |                                                                                                    |                                   |                                          |                                    | ø<br>$\mathcal{O}$<br>۰ |
|----------------------------------------------------------------------------------------------------|-------------------------------------------------------------------------------------------|-----------------|----------------------------------------------------------------------------------------------------|-----------------------------------|------------------------------------------|------------------------------------|-------------------------|
| 图图 个个分(图 100 pp중目图图 配卷   区间图令)<br>$2 - 2$ $\mathbb{R}$<br><b>キ ※者 キ│ロロコヨ四メ│コ原区□□ B│ミミ</b>                       |                                                                                           | 学教堂             | 22.2                                                                                                    | <b>Threshold</b><br>X ≤ → Search: | 100号章<br>$\Box$ and $\rightarrow$ $\Box$ | $\leftarrow$ ? $x$<br>へいくじゅん       |                         |
| AssertionThreadView - :e:UUT:c_4-10000.0 =                                                                      |                                                                                           |                 |                                                                                                    |                                   |                                          |                                    | FEI                     |
| <b>E</b> cover<br>-- n {{State = ST0f*1 to inf}.State = ST1}.State = \$<br>$=$ (multiseq4);<br>---- State = STO | cover({{{State = ST0]*1 to inf;State = ST1};State = ST2};State = ST0})<br>$@10$ ns<br>- 1 | @30 ns          | @50 ns<br>п<br>111111111                                                                                          | @70 ns<br>Ħ<br><b>CONTRACTOR</b>  | @90 ns<br>ā                              | @110 ns<br>@130 ns<br>旧<br>п       |                         |
| esign Objects<br>tate<br>N                                                                                      | ST0                                                                                       | ST <sub>0</sub> | STO                                                                                                    | ST <sub>0</sub>                   | ST1                                      | ST <sub>2</sub><br>ST <sub>0</sub> | œ                       |
| Cover Directives<br>A Assertions<br>Analysis                                                                    | <b>Covergroups</b>                                                                        |                 | <b>IP Wave : :: Browser : A</b> Message Viewer : <b>78</b> :e:UUT:assert_ST0toST1 : 78 :e:UUT:s_0 : 78 :e:UUT:c_4 |                                   |                                          |                                    | <b>Hall Hall bett</b>   |

Figure 22. Observing PSL assertions in ATV window

# **8 Waveforms and simulation**

## <span id="page-14-0"></span>**8.1 Adding waveforms to simulation**

Firstly, add signals to the waveform window (see Figure 23). By default no signals are added. When simulating more complex designs it might be a good idea to include only signals that you are investigating. In case of a smaller design, you can include all signal. Notice that you can change the order of the signals to gr[oup](#page-14-1) relevant signals together.

<span id="page-14-1"></span>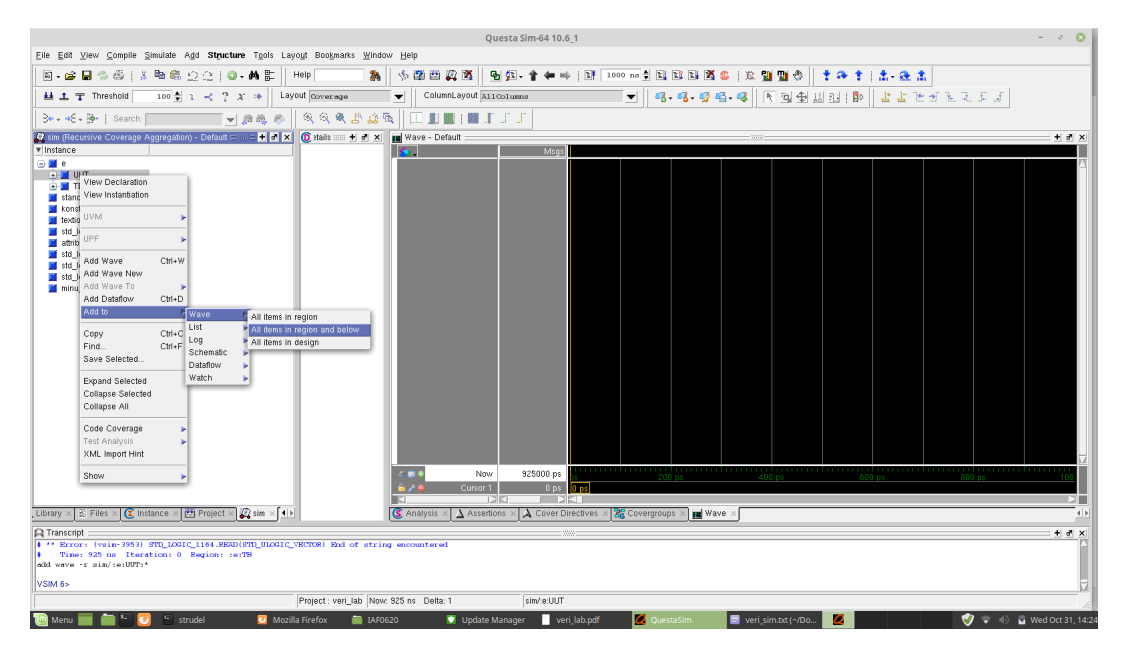

Figure 23. Add signals to the waveforms

Next restart simulation (see Figure 24). In order to see the newly added signals, the simulation has to be restarted.

After restarting the simulation, you [hav](#page-15-0)e to run the simulation (see Figure 25). However, if you have not done it yet, you should change the simulation length to match your test vectors and clock period. In case there are 15 test vectors and each test vector is tested within one clock cycle, then the simulation should run at least 15 test cyc[les](#page-15-1). If one test cycle is 20 ns, then the simulation should run at least ( $15 \times 20 =$ ) 300 ns.

Finally, enlarge the waveform window and zoom to fit the whole simulation (see Figure 26).

To exit the coverage/simulation mode, enter the following command:

**quit [-si](#page-16-0)m**

<span id="page-15-0"></span>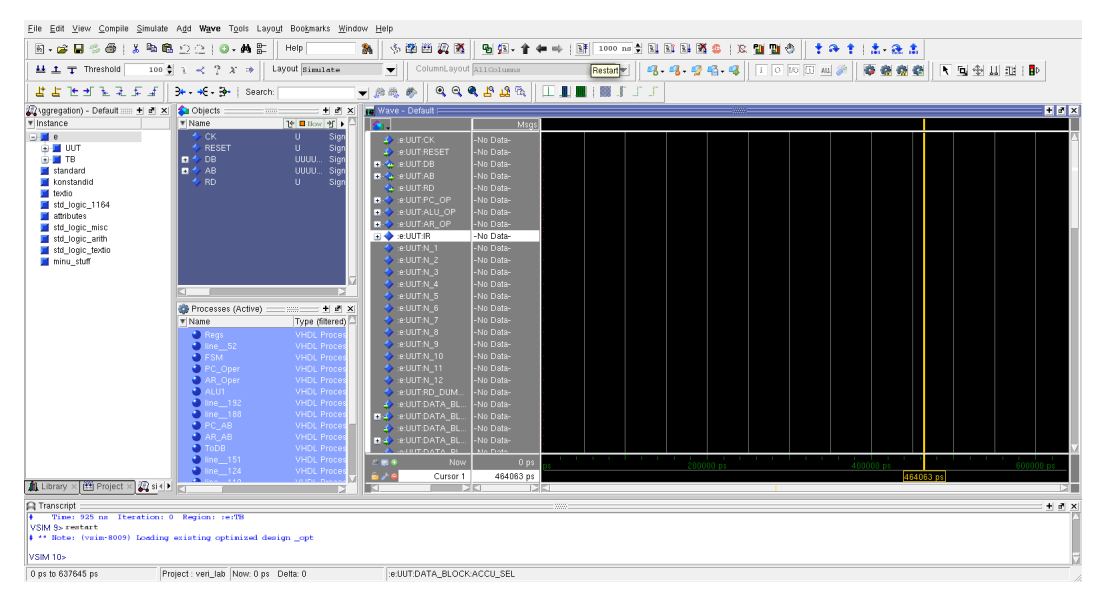

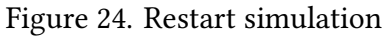

<span id="page-15-1"></span>

| Eile Edit View Compile Simulate Add Structure Tools Layout Bookmarks Window Help |                                                                                     |                                                     |                                   |                    |                        |
|----------------------------------------------------------------------------------|-------------------------------------------------------------------------------------|-----------------------------------------------------|-----------------------------------|--------------------|------------------------|
| ●粤 ① ② 10 → 黄影<br>8.6836<br>$\frac{1}{2}$                                        | 小型画面图<br>Help<br><b>SA</b>                                                          | 喝酒•全中叶  1000mg  2  10  10  10  10  2  2  10  10  10 |                                   | 才存于   出 後出         |                        |
| $100 = 1 - 27$ $X \neq 0$<br>基主工 Threshold                                       | ColumnLayout A11Go1umns<br>Layout Coverage<br>$\overline{\phantom{a}}$              | $\blacksquare$                                      | <b>4Run 2 - 2 - 4 - 4 - 4 - 4</b> | 图1出图 图<br>おおだきどうどう |                        |
| 3+ - +6 - 3 -   Search:<br>→麻龟参                                                  | 食食食品盛质<br>N.<br>職工工                                                                 |                                                     |                                   |                    |                        |
| R sim (Recursive Coverage Aggregation) - Default ===== H A X                     | $\overline{0}$ stails $=$ $\pm$ $\overline{a}$ $\times$<br><b>FB</b> Wave - Default |                                                     | 111111                            |                    | $+ d \times$           |
| ▼ Instance                                                                       | <b>SOL</b>                                                                          | Msgs                                                |                                   |                    |                        |
| $-1$ $-$                                                                         | - :e:UUT:CK                                                                         | $\mathbf{I}$                                        |                                   |                    |                        |
| $-1$ UUT                                                                         | - e:UUT:RESET                                                                       | $\overline{U}$                                      |                                   |                    |                        |
| <b>B</b> TB                                                                      | →<br>de:UUT:DB                                                                      | UUUUUUUU                                            |                                   |                    |                        |
| standard                                                                         | in<br>∴e:UUT:AB                                                                     | 22222222.                                           |                                   |                    |                        |
| konstandid                                                                       | e:UUT:RD                                                                            | $\mathbf{1}$                                        |                                   |                    |                        |
| textio                                                                           | + → :e:UUT:PC_OP                                                                    | 11                                                  |                                   |                    |                        |
| std_logic_1164<br>attributes                                                     | in ● :e:UUT:ALU_OP                                                                  | 110                                                 |                                   |                    |                        |
| std_logic_misc                                                                   | <b>E</b> → :e:UUT:AR_OP                                                             | 00                                                  |                                   |                    |                        |
| std_logic_arith                                                                  | in → te:UUT:IR                                                                      | 22222222                                            |                                   |                    |                        |
| std logic textio                                                                 | $\rightarrow$ :e:UUT:N 1                                                            | $\Omega$                                            |                                   |                    |                        |
| minu stuff                                                                       | e:UUT:N 2                                                                           | $\overline{1}$                                      |                                   |                    |                        |
|                                                                                  | $\rightarrow$ :e:UUT:N 3                                                            | $\Omega$                                            |                                   |                    |                        |
|                                                                                  | $\rightarrow$ :e:UUT:N 4                                                            | $\Omega$                                            |                                   |                    |                        |
|                                                                                  | e:UUT:N 5                                                                           | $\mathbf{0}$                                        |                                   |                    |                        |
|                                                                                  | $\rightarrow$ :e:UUT:N_6                                                            | $\mathbf{1}$                                        |                                   |                    |                        |
|                                                                                  | De:UUT:N 7                                                                          | n.                                                  |                                   |                    |                        |
|                                                                                  | $\rightarrow$ :e:UUT:N_8                                                            | $\overline{0}$                                      |                                   |                    |                        |
|                                                                                  | $\rightarrow$ :e:UUT:N 9                                                            | $\Omega$                                            |                                   |                    |                        |
|                                                                                  | $\leftrightarrow$ :e:UUT:N_10                                                       | $\mathbf{1}$                                        |                                   |                    |                        |
|                                                                                  | → :e:UUT:N_11                                                                       | $\mathbf{a}$                                        |                                   |                    |                        |
|                                                                                  | $\rightarrow$ :e:UUT:N_12                                                           | $\overline{0}$                                      |                                   |                    |                        |
|                                                                                  | e:UUT:RD_DUM 1                                                                      |                                                     |                                   |                    |                        |
|                                                                                  | :e:UUT:DATA_BL 0                                                                    |                                                     |                                   |                    |                        |
|                                                                                  | ■ ● :e:UUT:DATA_BL 110                                                              |                                                     |                                   |                    |                        |
|                                                                                  | : e:UUT:DATA_BL  1                                                                  |                                                     |                                   |                    |                        |
|                                                                                  | $-1$<br>Now                                                                         | 925000 ps                                           |                                   |                    |                        |
|                                                                                  | Cursor 1                                                                            |                                                     |                                   |                    |                        |
|                                                                                  | <b>DIST</b>                                                                         | $0$ ps.<br>0 <sub>0</sub><br>। ⊵k⊓                  |                                   |                    | <b>DI</b>              |
|                                                                                  |                                                                                     |                                                     |                                   |                    | $\left  \cdot \right $ |
| E Files x C Instance x   29 Project x 2 sim x 1 +<br>Library                     | S. Analysis<br>$\triangle$ Assertions                                               | A Cover Directives x 8 Covergroups                  | <b>Ing</b> Wave                   |                    |                        |
| Filenscript                                                                      |                                                                                     | 500000                                              |                                   |                    | $+$ at $\times$        |
| Time: 925 ns Iteration: 0 Region: :e:TB                                          |                                                                                     |                                                     |                                   |                    |                        |
| add wave -r sim/:e:UUT:*                                                         |                                                                                     |                                                     |                                   |                    |                        |
| add wave -r sim/:e:UUT:*                                                         |                                                                                     |                                                     |                                   |                    |                        |
| VSIM 6>                                                                          |                                                                                     |                                                     |                                   |                    |                        |
|                                                                                  |                                                                                     |                                                     |                                   |                    |                        |
|                                                                                  | Project : veri_lab Now: 925 ns Delta: 1                                             | :e:UUT:RD_DUMMY                                     |                                   |                    |                        |

Figure 25. Run simulation

## **8.2 Save summary report**

In order to save an aggregated report in html format, enter the following command:

**vcover report -html ex\_cov**

<span id="page-16-0"></span>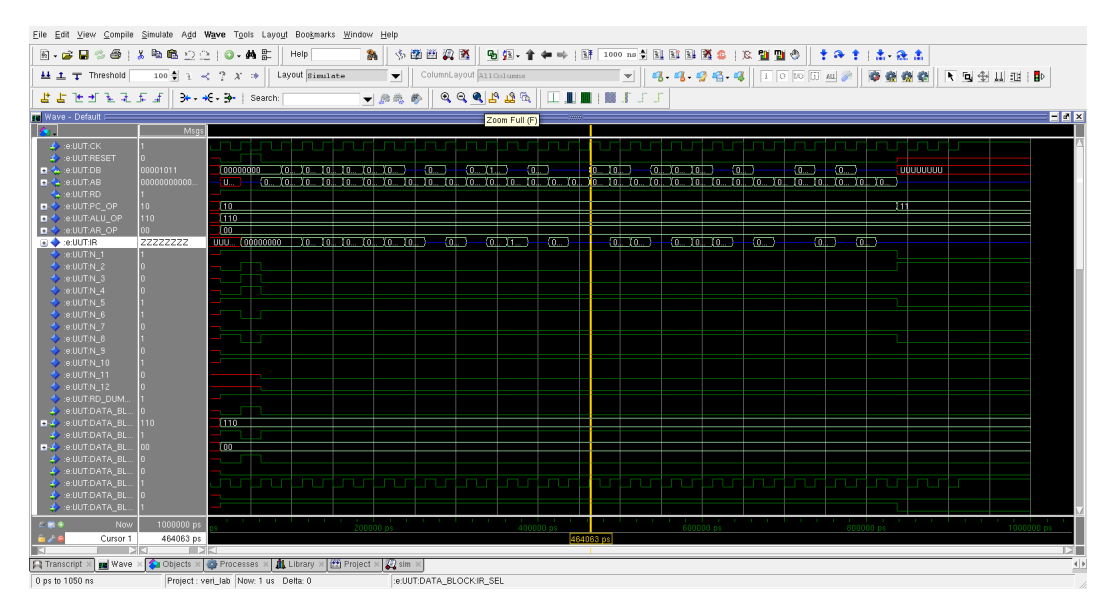

Figure 26. Zoom to include the whole simulation